## 2023/2024(1) EF234302 Object Oriented Programming

Lecture #8a

# Graphical User Interface (GUI)

Misbakhul Munir IRFAN SUBAKTI

司馬伊凡

мисбакхул Мунир Ирфан Субакти

#### Java API

- java.awt Original GUI toolkit in JDK 1.1, implemented using native GUI libraries of the operating systems
  - AWT: Abstract Window Toolkit
  - Problem: portability
- Java Foundation Classes (JFC) → Swing
  - Something WINdowing Graphics 🐲 ... kidding, Swing is not an acronym.
  - Represents the collaborative choice of its designers when the project was kicked off in late 1996
- javax.swing. Portable GUI toolkit added in Java 2, extending java.awt
  - Gives platform-independent operation, though it is slower
- Many other third party GUI toolkits, e.g., Standard Widget Toolkit (SWT) in Eclipse

#### **JFrame**

- In many application programs one needs to import both java.awt and javax.swing
- To avoid confusion, the common class names in Swing are prefixed with the letter J, e.g., JFrame, JApplet, JButton, JMenubar, etc.
- Frame the Java term for a GUI window

## JFrame: Creating

```
MyJFrame.java X
 19 import java.awt.*; // BorderLayout, etc.
 2 import javax.swing.*; // JFrame, JLabel, etc.
 3 public class MyJFrame {
       public static void main(String[] args) {
           // 1. Optional: Specify who draws the window decorations
           JFrame.setDefaultLookAndFeelDecorated(true);
                                                                              // 2. Create the frame
                                                                             Hello world!
           JFrame frame = new JFrame("JFrame demo");
           // 3. Optional: What happens when the frame closes?
           frame.setDefaultCloseOperation(JFrame.EXIT_ON_CLOSE);
11
           // 4. Create components and put them in the frame, e.g., a label
           JLabel label = new JLabel("Hello world!");
           frame.getContentPane().add(label, BorderLayout.CENTER);
           // 5. Size the frame
           frame.pack();
           // 6. Show it
17
           frame.setVisible(true);
18
19 }
```

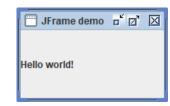

#### JFrame: Creating – commentary

- 1. Asks that the frame should be decorated with borders, etc.
- 2. Creates an instance of the JFrame class
- 3. Specifies that the program should exit when the frame is closed.
  - If we don't put this, the program might hang
- 4. Adds something called label as a GUI component to the frame
- 5. Asks that the frame be automatically sized based on its contents and their preferred sizes
- 6. Make the frame visible
  - Otherwise, it would be hidden by default

#### Components and containers

- The things that we can display in GUI windows are called components
  - E.g., buttons, text-fields, tables, etc.
- Some of the components are containers
  - They can contain other components inside them which might again be containers, etc.
- A JFrame is a container of a specialised sort
  - It has several panes as its components, the important one being its contentPane

#### contentPane

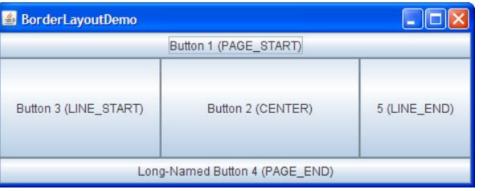

• The contentPane is a container — so, we can add components to it

```
1⊕ import java.awt.*; // BorderLayout, Container, etc.
2 import javax.swing.*; // JFrame, JLabel, etc.
 3 public class MyContentPane {
       public static void main(String[] args) {
           JFrame.setDefaultLookAndFeelDecorated(true);
           JFrame frame = new JFrame("JFrame demo");
           frame.setDefaultCloseOperation(JFrame.EXIT ON CLOSE);
           Container pane = frame.getContentPane();
           JLabel labelOnePiece = new JLabel("One piece world");
           labelOnePiece.setIcon(new ImageIcon("res/one piece world.gif"));
           pane.add(labelOnePiece, BorderLayout.PAGE START);
11
12
           pane.add(new JLabel("Hello world!"));
13
           pane.add(new JButton("Click me"), BorderLayout.PAGE END);
           frame.pack();
15
           frame.setVisible(true);
```

• Or, we can create a new contentPane:

18 }

```
10 import java.awt.*; // BorderLayout, etc.
2 import javax.swing.*; // JFrame, JLabel, etc.
3 public class MyContentPane2 {
      public static void main(String[] args) {
          JFrame.setDefaultLookAndFeelDecorated(true);
         JFrame frame = new JFrame("JFrame demo");
          frame.setDefaultCloseOperation(JFrame.EXIT ON CLOSE);
         JPanel pane = new JPanel(new BorderLayout());
         JLabel labelOnePiece = new JLabel("One piece world");
         labelOnePiece.setIcon(new ImageIcon("res/one piece world.gif"));
         pane.add(labelOnePiece, BorderLayout.PAGE_START);
         pane.add(new JLabel("Hello world!"));
         pane.add(new JButton("Click me"), BorderLayout.PAGE END);
          frame.setContentPane(pane);
                                                                         ramming | MM I
          frame.pack();
          frame.setVisible(true);
```

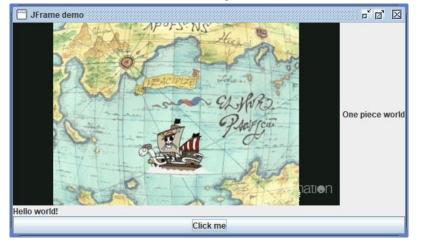

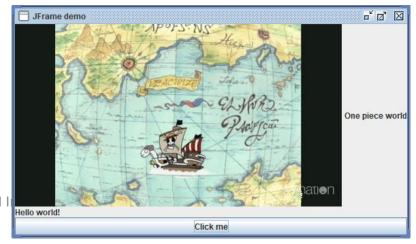

#### JPanel and JApplet

- Panels are simple lightweight containers
- They support graphics, in addition to user interface components

• Applets are frames that can be drawn inside web pages, included

using a HTML tag such as

• But, it's has been deprecated in HTML 4.0

#### GUI: the components

- Display elements: text-label, image-label
- Basic controls: text-field, button, radio-button, check-box, option-list, combo-box (drop-down list), menu, slider
- Containers: panel, scroll-pane, split-pane, tabbed-pane, toolbar
- Fancy displays: table, tree-display
- Fancy controls: file-chooser, colour-chooser

### Inheritance: Defining panels

 Good design practice to define panels as classes – extending the JPanel class

```
MyPanelTest.java ×
1 import javax.swing.*;
1 import javax.swing.*;
                                                           public class MyPanelTest {
2 public class MyPanel extends JPanel {
                                                                public static void main(String[] args) {
       int count = 0: // The state
                                                                    JFrame.setDefaultLookAndFeelDecorated(true);
       JButton button = new JButton("Click me");
                                                                    JFrame frame = new JFrame("JFrame demo");
       JLabel label = new JLabel("This is a label");
                                                                    frame.setDefaultCloseOperation(JFrame.EXIT ON CLOSE);
       public MyPanel() {
                                                                    MyPanel panel = new MyPanel();
           add(button);
                                                                    frame.setContentPane(panel);
           add(label);
                                                                    frame.pack();
                                                                                                                        🔚 JFrame demo 🗖 🔼
                                                                    frame.setVisible(true);
                                                        10
                                                                                                                          Click me
                                                                                                                                This is a label
                                                        11
```

• It is even necessary when we need to include graphics painting

#### Panels: Input

Users enter text in text-field components

Reading the value in a text-field involves four changes to what we

have seen:

```
MyPanel2.java X
 1 import javax.swing.*;
 2 import java.awt.event.*; // 1
 3 public class MyPanel2 extends JPanel
       implements ActionListener { // 2
       JTextField t = new JTextField(15);
       public MyPanel2() {
           // ...
           add(t);
           t.addActionListener(this); // 3
10
       public void actionPerformed(ActionEvent e) {
11⊝
12
           // ...
           t.getText(); // 4
           // ...
15
16 }
```

### Panels: Input (continued)

- import java.awt.event.\* must appear verbatim (the event-handling library)
- implements ActionListener must appear verbatim (to say that it handles action events)
  - JTextField variable, say t, is declared as instance variable
- In the constructor, in addition to calling add, call t.addActionListener(this); to say that this object will handle the action events from t
- Define actionPerformed method
  - Called when user press the enter/return key in the text-field
  - Use getText method of JTextField class to get the String contained in t

```
i) MvPanel2.iava X
 1 import javax.swing.*:
 2 import java.awt.event.*; // 1
   public class MyPanel2 extends JPanel
       implements ActionListener { // 2
       JTextField t = new JTextField(15);
       public MyPanel2() {
           // ...
           add(t);
           t.addActionListener(this); // 3
10
11⊝
       public void actionPerformed(ActionEvent e) {
12
           // ...
           t.getText(); // 4
13
14
           // ...
15
16 }
```

## Panels: Input (continued)

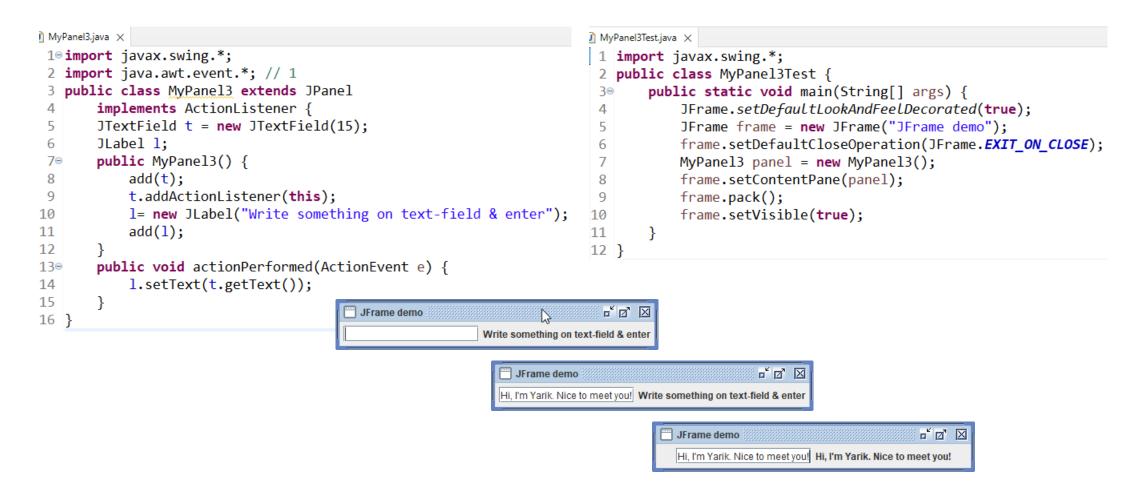

#### The event model

- The code above is one instance of the event model
- With the event model, the panel can respond to button clicks, mouse movements, etc.
- Can also use multiple text-fields and distinguish which one was modified

#### Layout

- Layout of GUI panels is a tricky business
  - Need to allow for resizing of windows
  - Need to be flexible about the text-labels, etc.
- Java library defines a number of *Layout Managers* to facilitate layout
- Or, we can define our own or import third party libraries